SUREfire

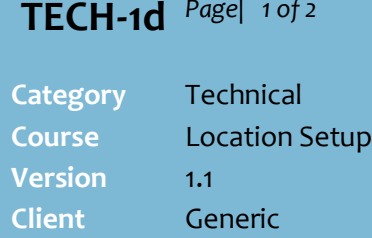

**Software** 2.18.4.68

### **Hints and Tips**

- Profile overrides are useful when you have several stores in a zone, but there are storespecific reasons, such as freight or competition, that means identical pricing isn't profitable.
- $\checkmark$  You can use retail profiling in combination with cost profiling.
	- Refer to **TECH-1c HOS Cost** [Profiling Fact Sheet.](http://www.surefire.com.au/wp-content/uploads/2012/04/TECH-01c-G-Location-Setup-HOS-Cost-Profiling-Fact-Sheet.pdf)
- $\checkmark$  The profiling screens are the only place you can view the alternate prices set for a store; HOS pricing & the stock screen only show the zone prices.
- $\checkmark$  From 2.18.4.68, Profiling shows in BOS Location Setup (for Admin users), to check what has gone down from the HOS.
	- Any edits done on the BOS will be overridden by HOS.
- $\checkmark$  You can override the zone price on multiple levels, such as:
	- selling all the products in a selected department at the prices set for another zone
	- selling a specific product at a different retail price compared to the other stores in the zone
	- letting a specific store maintain their own prices in a selected department, such as fruit and veg.
- $\checkmark$  Every store already has a default zone against them, based on the entry in Store Details. DO NOT DELETE THIS ENTRY.

Use retail profiling if your business uses zone pricing, but you have a store that will sell certain products for a different price compared to others stores in that zone.

## **Procedure to Manage Retail Profiling for a Store**

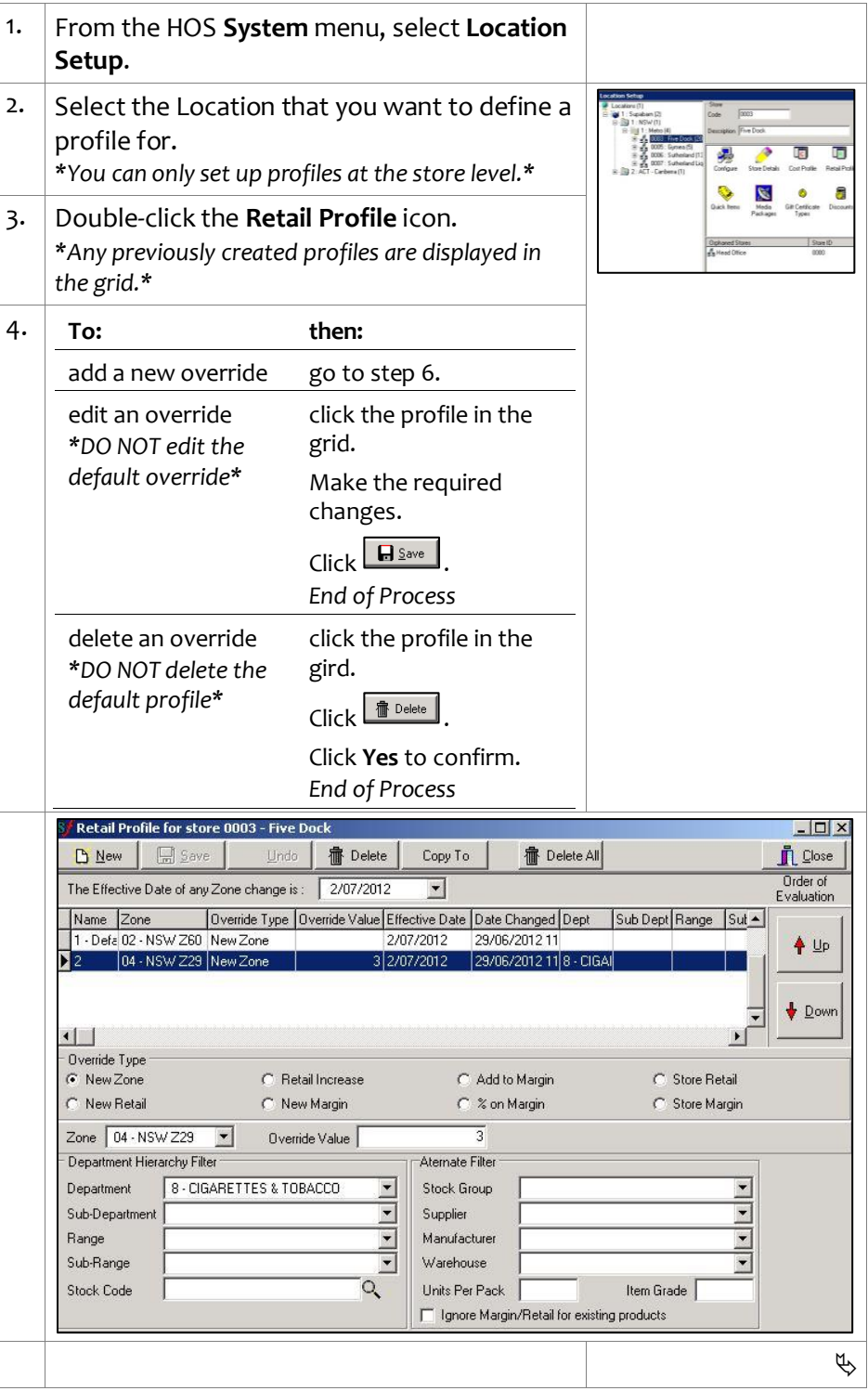

# **Retail Profiling**

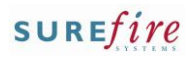

 $\frac{1}{1}$ 

 $\frac{1}{1}$ 

Q.

Q

#### **TECH -1d** *Page| 2 of*

#### **Hints and Tips**

- $\checkmark$  To prevent errors, it's recommend that you keep the **Effective Date** that's populated from HOS Pricing, as the system can't handle multiple future dated changes.
- The **Alternative Filters** can be used instead of or in combination with a **Department Hierarchy Filter**, to narrow the application of the override.
	- e.g. to apply a zone override to all products in the Grocery department that are supplied by <u>supplier 'x'</u>.
	- Select **Ignore Margin/Retail for existing products** if the store maintains their own pricing ; the override will only apply to new lines hosted, other price changes made in HOS pricing will be ignored .
- $\checkmark$  Profiling is transferred and applied to stores as part of normal HOS export and store scheduled tasks.
	- If the store prints host tickets before profiling has finished running, they will get the zone price not the profile price.
- $\checkmark$  Overrides are applied in numerical sequence, so the last override that applies to each product (based on the criteria) is what will be used to generate the price for the product.

Example: product ABC which belongs to Dept A, Sub Dept B, Range C

- override 1 Default: use zone 1
- override 2 Dept A use zone 2
- override 3 Dept A, SubDept B - Margin 30%
- override 4 product ABC Keep Store Retail

Product ABC will keep store retail as that is the last override *2* 5. Complete the following steps to create a new profile:  $\bullet$  Click  $\Box^{\text{new}}$  . Set the rules for the profile override; the table below lists common overrides: *\*See Hints and Tips.\** **To: then:** C Retail Increase select the **Override Type** set an entire .<br>New Retai .<br>New Margin Override Value category to a option **New Zone** . .<br>Nent Hierarchu Filt Depart different zone Select the **Zone** to use. Department Sub-Depart price (e.g. Select the criteria to Range cigarettes) Sub-Rang override. Stock Code set a specific select the **Override Type** vernde Typ<br>New Zon product to a option **New Retail** or **Retail Increa** New Margin .<br>C New Betai new retail **Retail Increase** . Zone 02 - NSW Z60 V Override Value 2.00 price Select the default **Zone** H - FRUIT AND VEGETABLES Department for the store. .<br>Sub-Denar 4 - FRUIT VEG NO GST Range **Sub-Bance** In the **Override Value** ORG0702 Stock Code field, type the new retail price or dollar increase . Select the **Sub -Range** or **Stock Code** that will be the new price. Manufacturer  $\overline{\phantom{a}}$  $\overline{\phantom{a}}$ Warehouse Type the **Units Per Pack** Q **Hoits Per Pack** that the price applies to.  $\overline{\mathbb{W}}$  Ignore Margin/Retail for *\*You'll need to create an override for each UPP that you want a new price for.\** let the store select the **Override Type** C Store Retail set their own option **Store Retail** or C Store Margin retail for a **Store Margin** . category Select the default **Zone**  $\overline{\text{Cone}}$  02 - NSW Z60  $\overline{ }$ Override Value .<br>Department Hierarchy Fill (ignore hosted for the store. **THEFFILIT AND VE** .<br>Department zone retail .<br>Sub-Depart

# $Click$   $B$  Save

prices)

<span id="page-1-0"></span>. *\*The new override is added to the list . \** 6. Use the **UP/Down** arrows to set the order you want the overrides to be applied in. *\*See Hints and Tips.\** 7. **To: then:**

Select the criteria that will use store retails.

ange) Sub-Range Stock Code

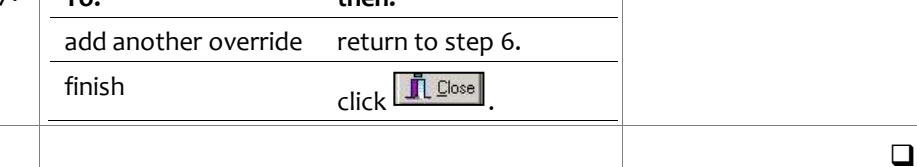